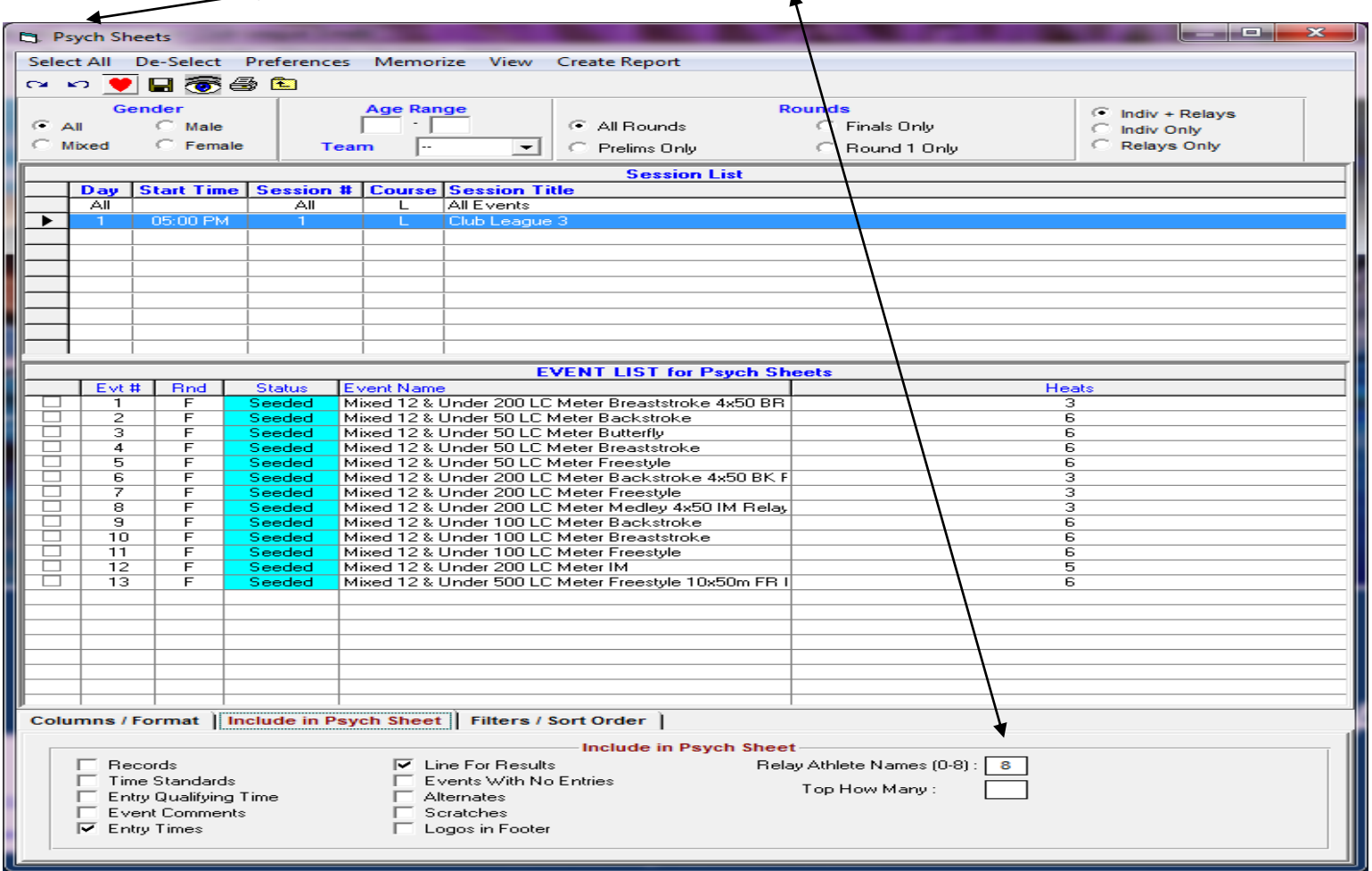

## Go to Reports  $\rightarrow$  then Psych sheets  $\rightarrow$  change relay names to show to 8

### Go to Relays

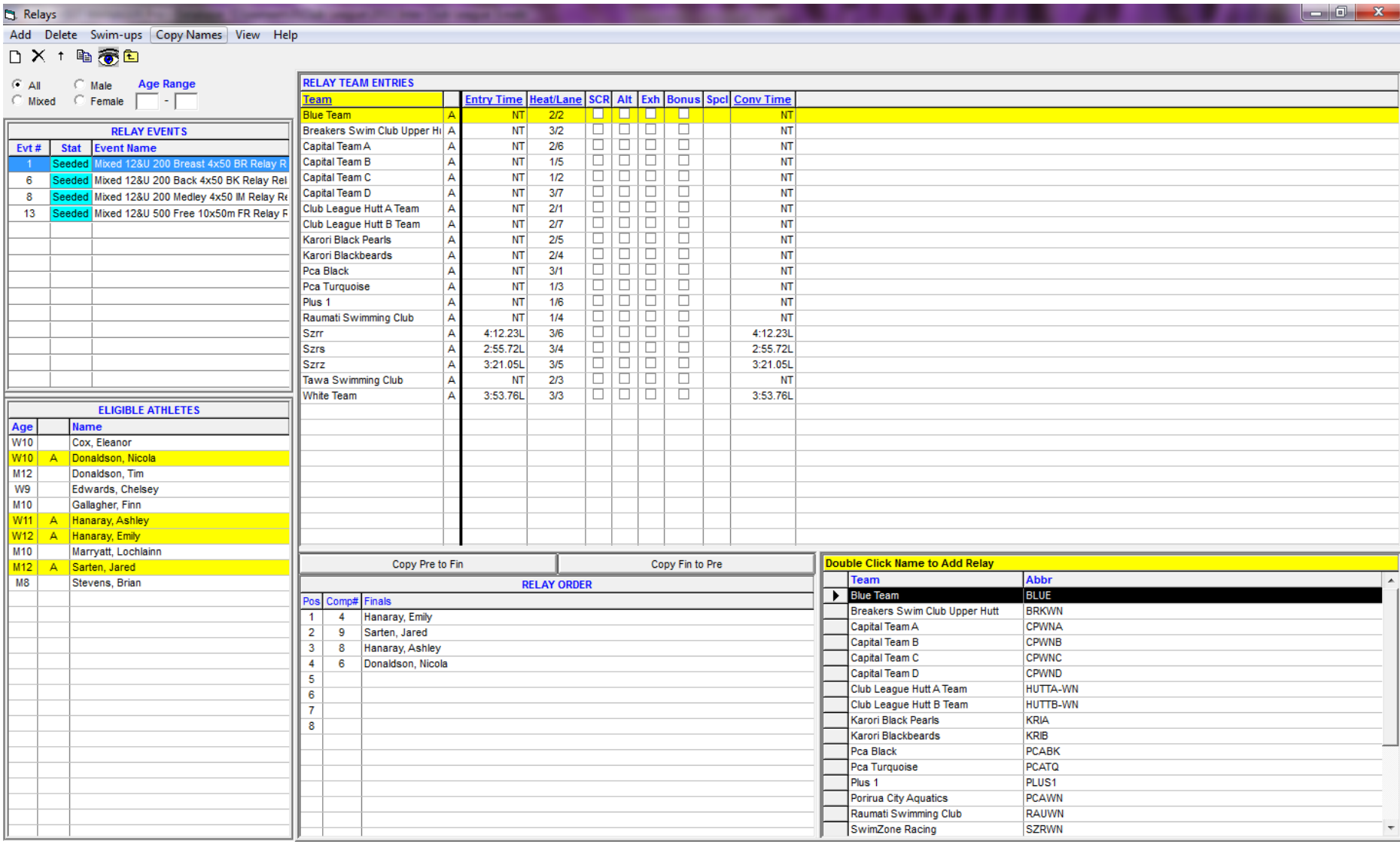

# Go to Event  $\rightarrow$  13 in this case; ensure 8 swimmers in the first heat

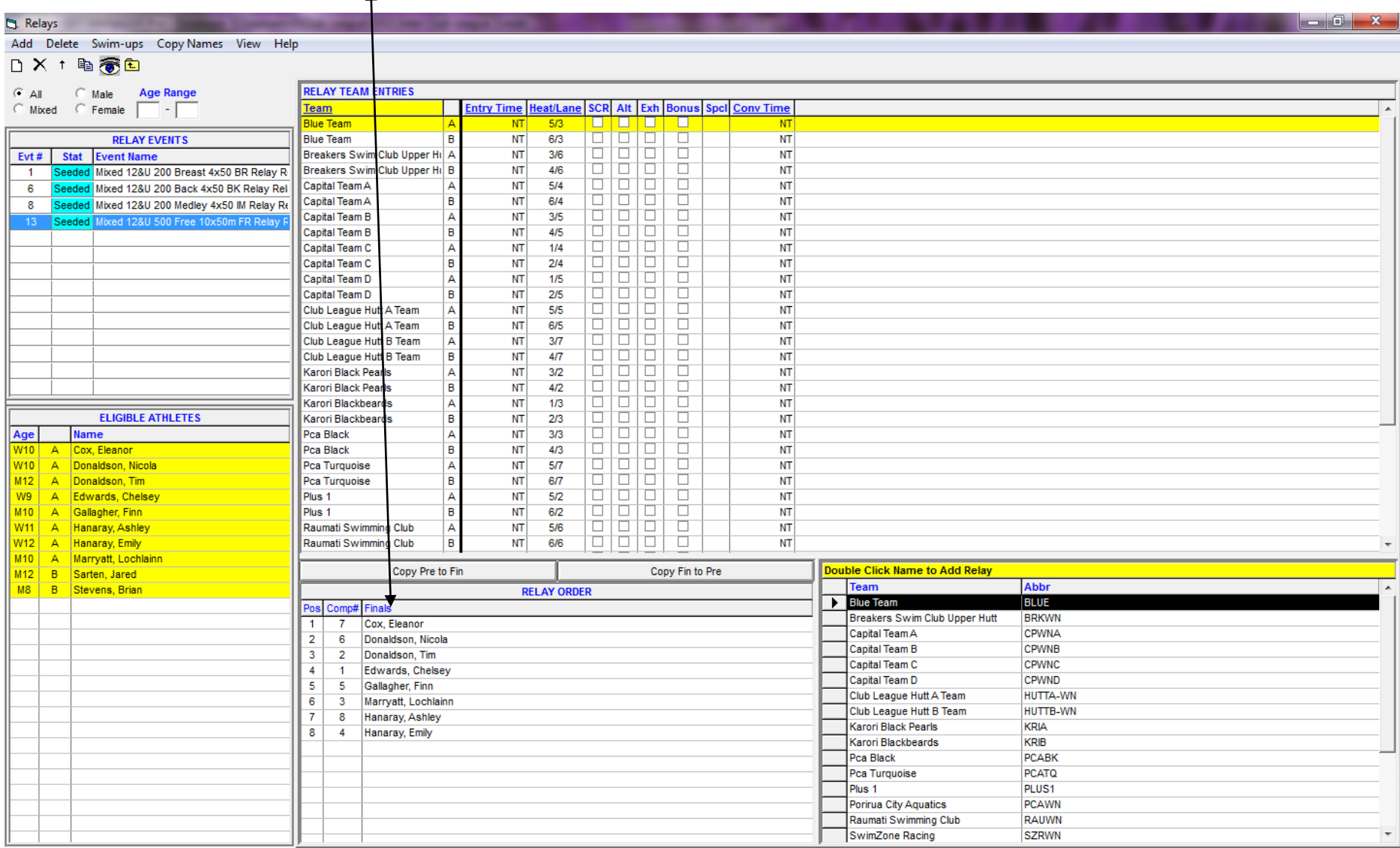

#### And 2 in the second

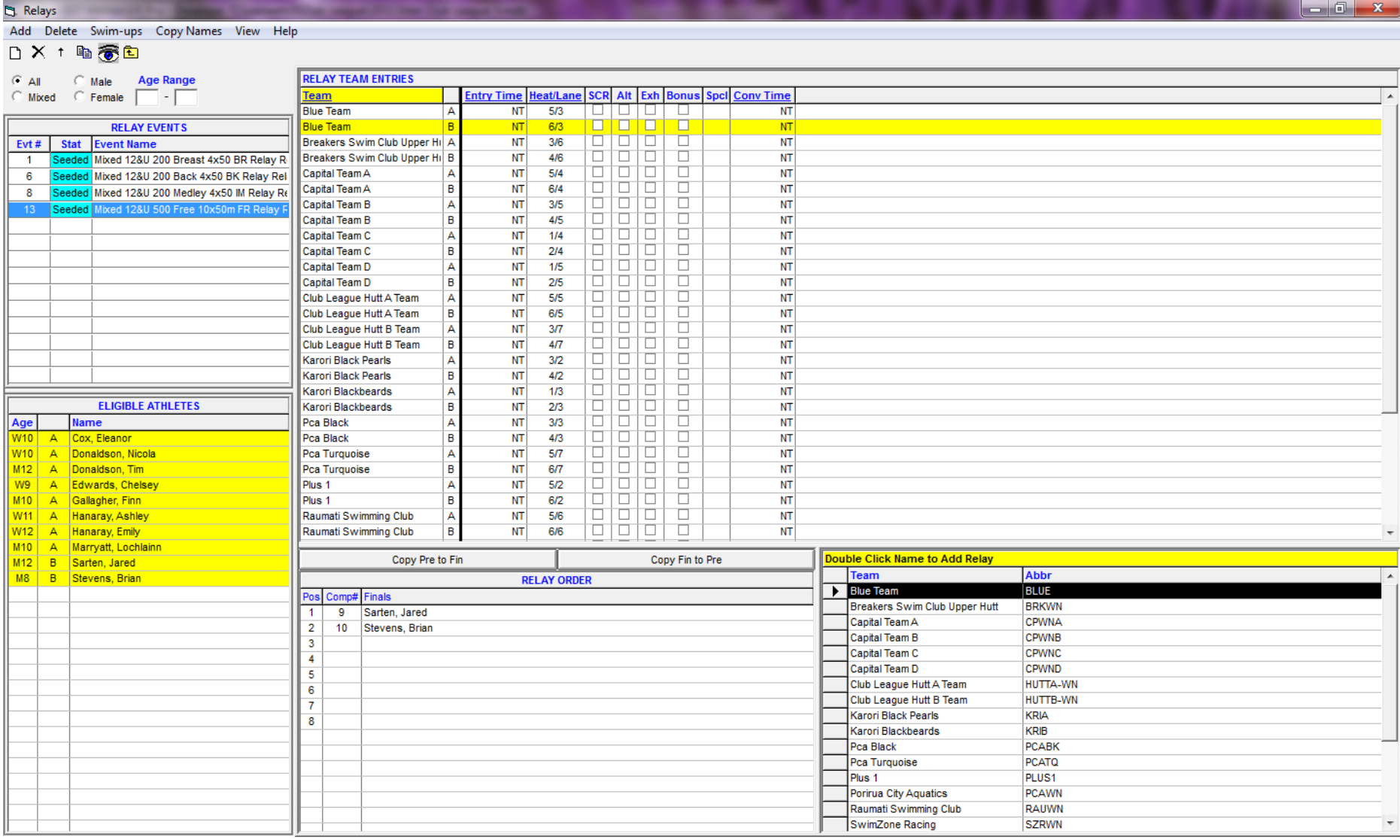

## Go to Run  $\rightarrow$  and Adjust: F8

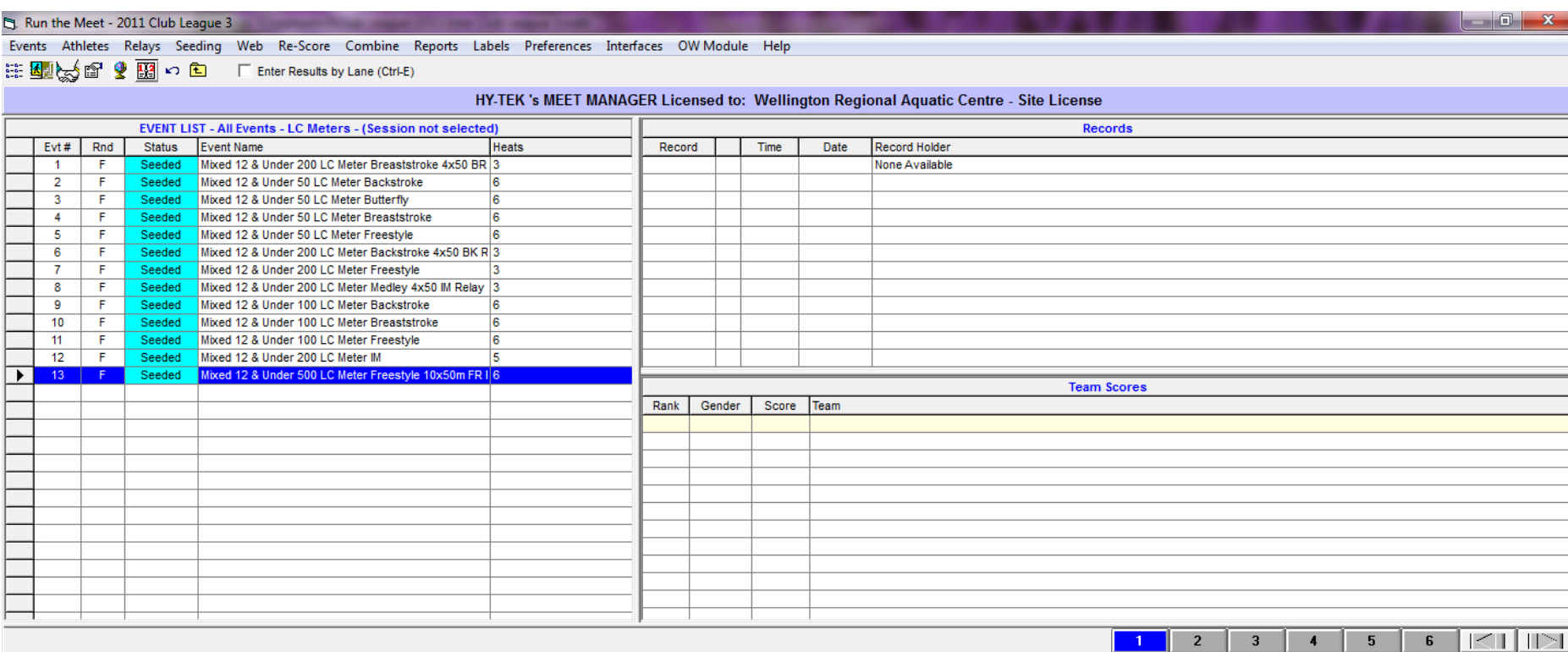

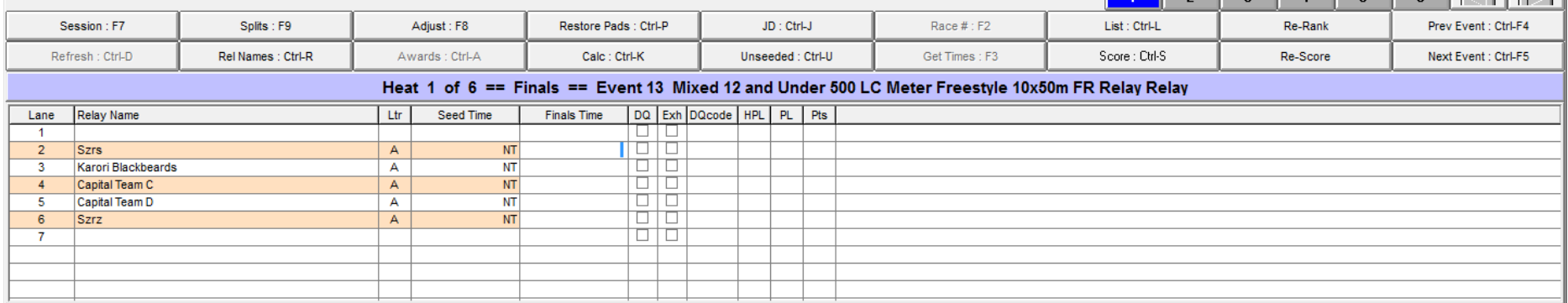

This is where we adjust events  $\rightarrow$  always insert A teams in 1, 3 and 5 this is done using the 'Switch Heat'

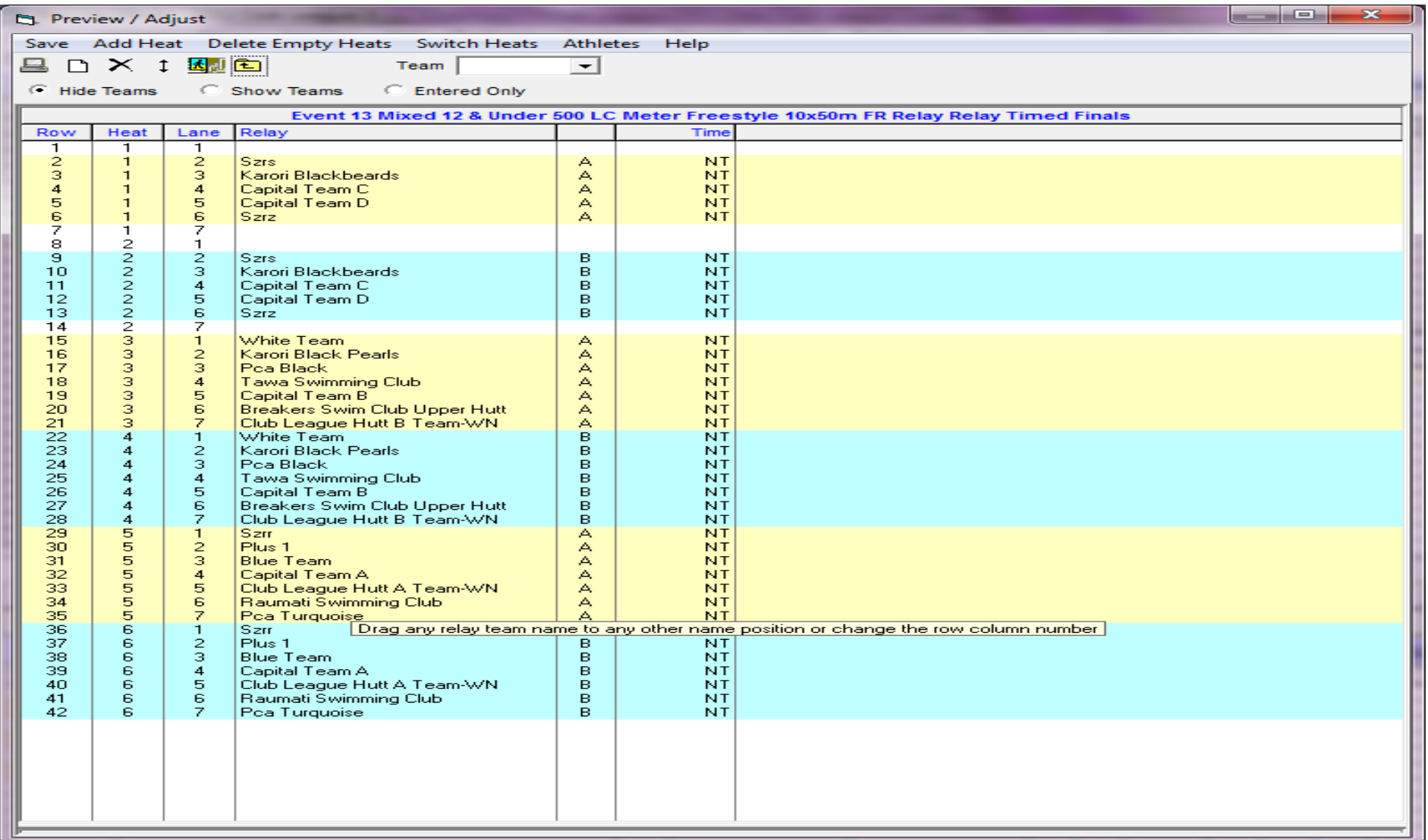